# **EJERCICIOS DE EXCEL 2007- Segunda parte**

### Contenido

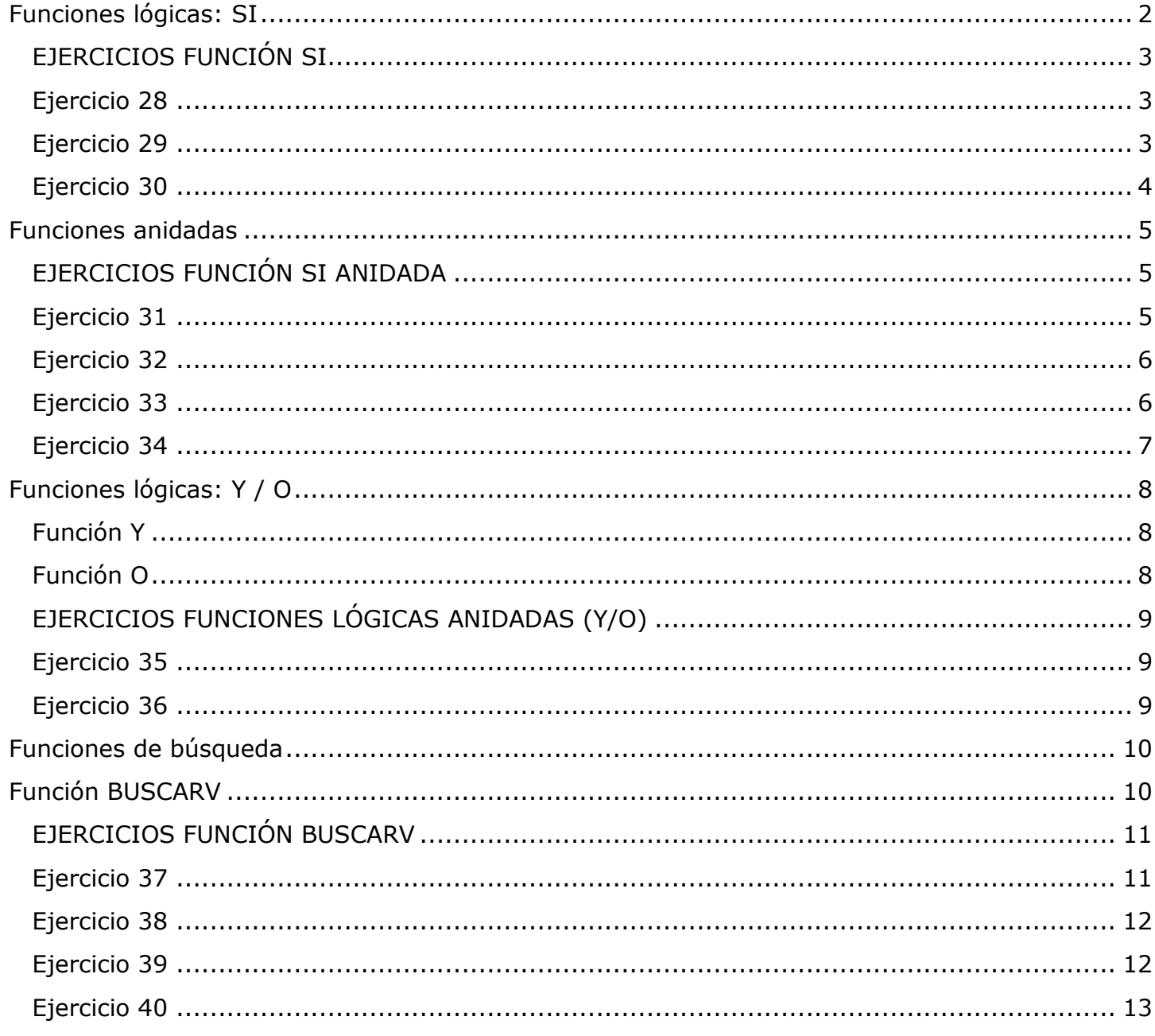

#### **Funciones lógicas: SI**

<span id="page-1-0"></span>La función **SI** es una función lógica que, tal como su nombre lo indica, implica condiciones. Es decir que frente a una situación dada (*condición*) aparecen dos alternativas posibles:

- si se cumple la condición, la función debe devolver algo (un número o una palabra)
- si no se cumple la condición, la función debe devolver otra cosa (un número o una palabra.

#### **Estructura de la función SI**

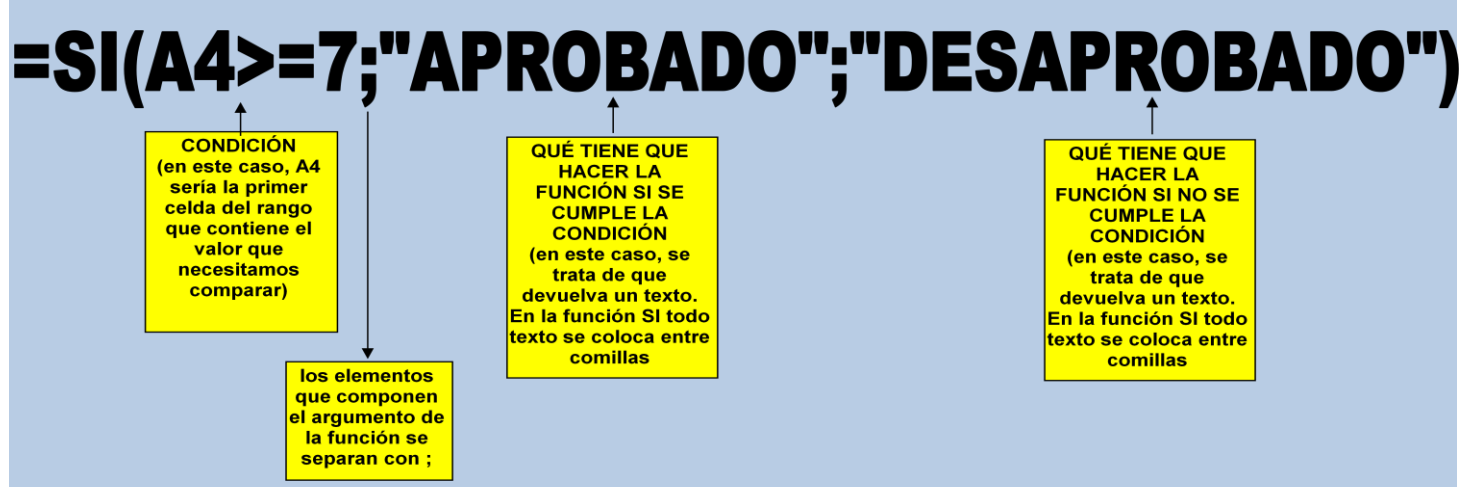

Pero muchas veces, dentro de la función SI debemos hacer algún tipo de cálculo, porque necesitamos que devuelva un número.

Vamos a analizar el siguiente ejemplo:

Una agencia de viajes ofrece un descuento de \$100 sobre el costo total del viaje si el destino es Miami

Entonces:

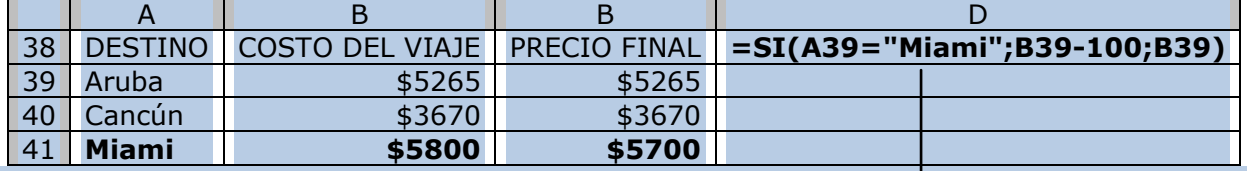

#### Analizamos:

1. Se plantea la condición. Como se trata de comparar una palabra solo admite el signo igual y el texto va entre comillas

2. Al costo del viaje se le restan \$100, que es lo que debe hacer si la condición se cumple

3. Si la condición no se cumple (es decir, si no encuentra la palabra "Miami") se repite el valor de la celda del costo del viaje

#### <span id="page-2-0"></span>**EJERCICIOS FUNCIÓN SI**

#### <span id="page-2-1"></span>**Ejercicio 28**

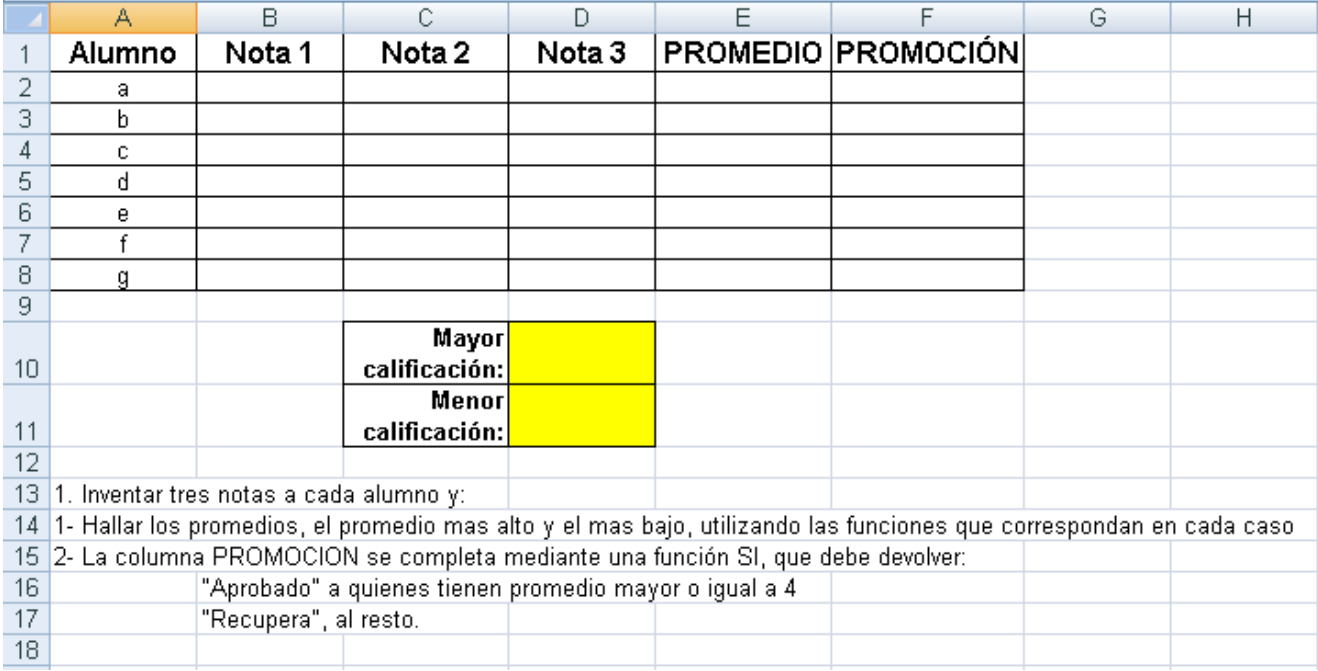

#### <span id="page-2-2"></span>**Ejercicio 29**

Una agencia de turismo ofrece comisiones a sus vendedores, de acuerdo al sector que pertenezcan. Completar la tabla de datos de acuerdo a las consignas que aparecen debajo de la misma.

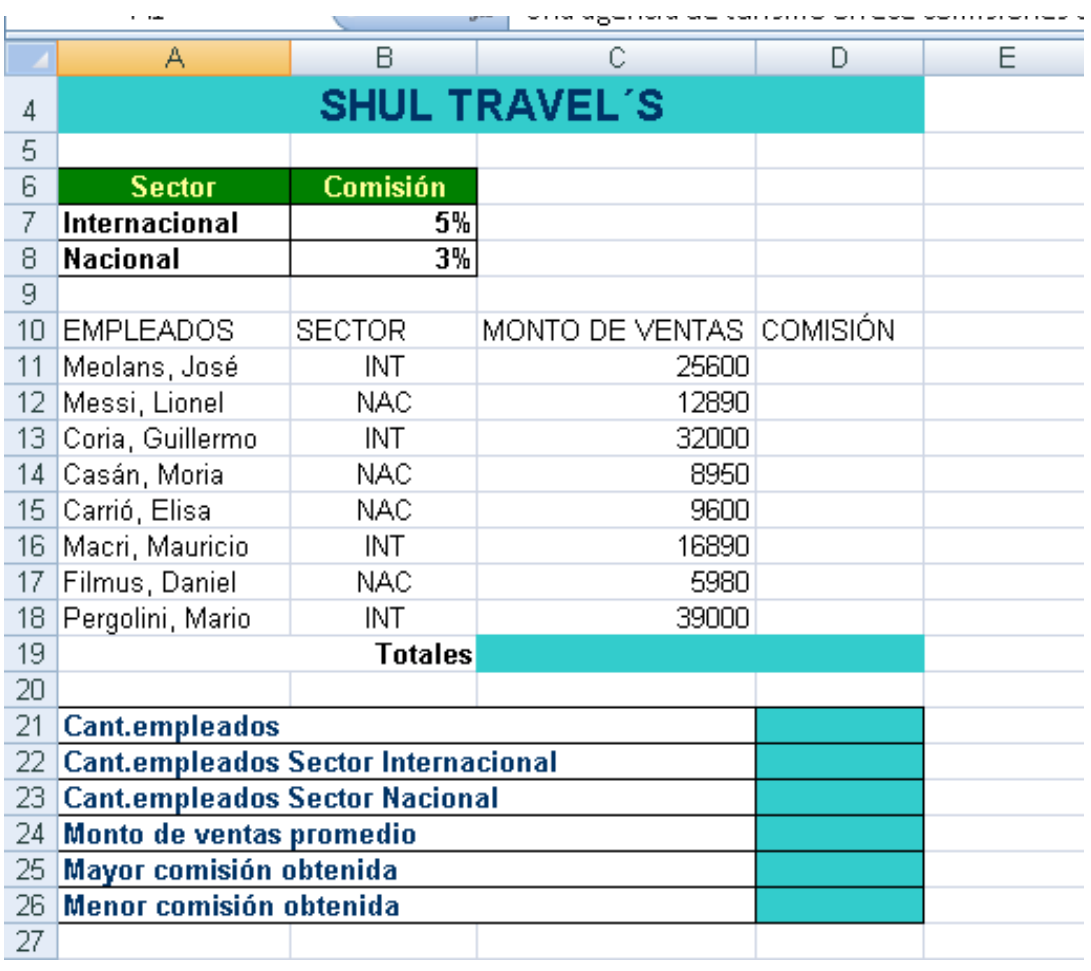

- 1. Al rango A4:D4 aplicarle:
	- a. Combinar y centrar

- b. Relleno de color Azul claro
- c. Negrita
- d. Aumentar tamaño de fuente a 14
- 2. Al rango A10:D10 aplicarle:
	- a. Negrita
	- b. Centrar y Alinear en el medio
	- c. Ajustar texto
	- d. Relleno de color Azul claro
- 3. Al rango A10:D18 aplicarle Bordes/Todos los bordes
- 4. Colocar los montos de venta en formato Moneda (\$ Argentina)
- 5. COMISIÓN: utilizando la función SI, calcular la comisión que corresponda de acuerdo al sector que pertenezca
- 6. TOTALES: calcular el total del monto de ventas y el total de comisiones
- 7. Resolver lo pedido en cada caso en las celdas A21 hasta A26

#### <span id="page-3-0"></span>**Ejercicio 30**

Una empresa lleva en una planilla de Excel el registro de sus ventas. Completar la planilla utilizando las funciones y fórmulas necesarias en cada caso.

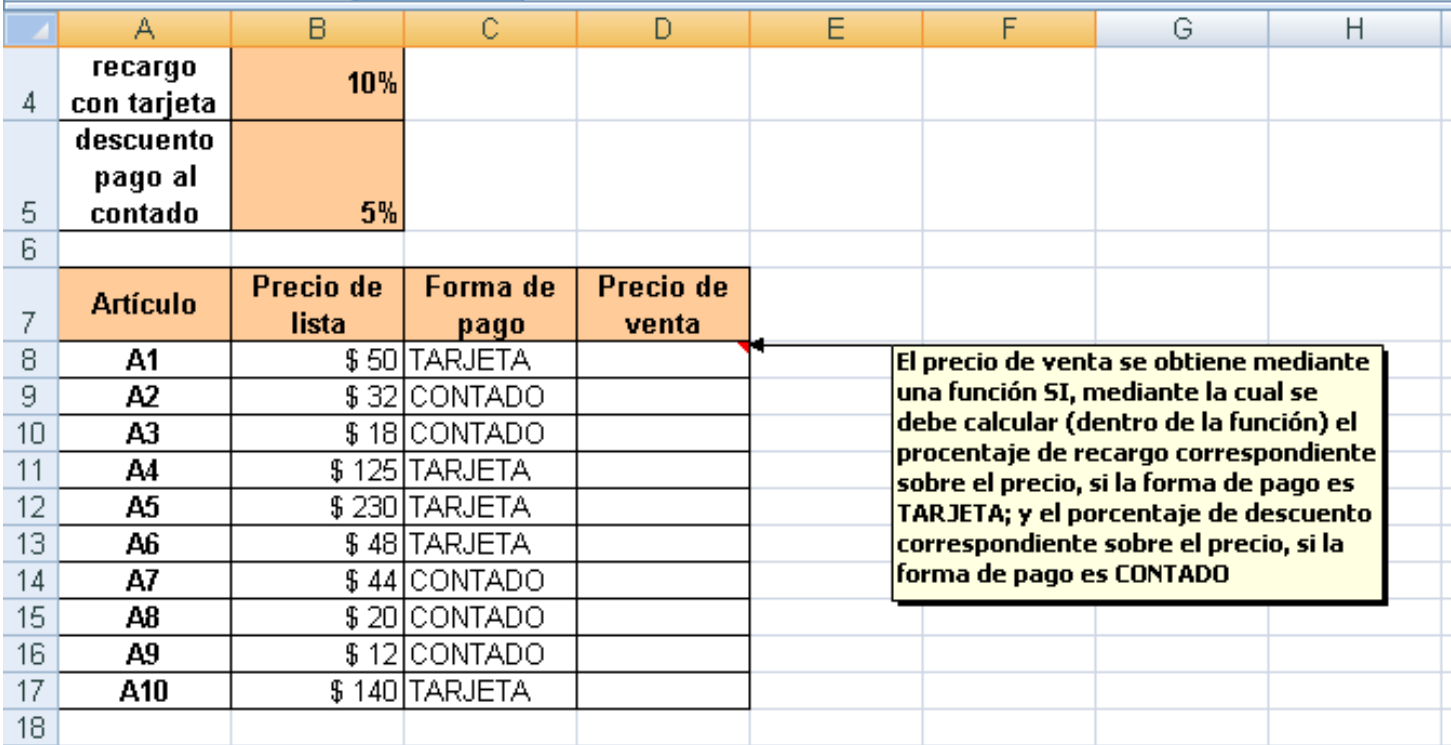

#### **GUARDAR EN SU CARPETA COMO FUNCIÓN SI**

#### **Funciones anidadas**

<span id="page-4-0"></span>Muchas veces, para resolver algún tipo de cálculo o situación en una planilla de Excel, no nos resulta suficiente una función, sino que debemos utilizar varias funciones, **una dentro de otra**. Cuando utilizamos una función dentro de otra, tenemos una **función anidada**. Las funciones que "metemos dentro" de otra función actúan como argumentos de la función principal

#### Ejemplo:

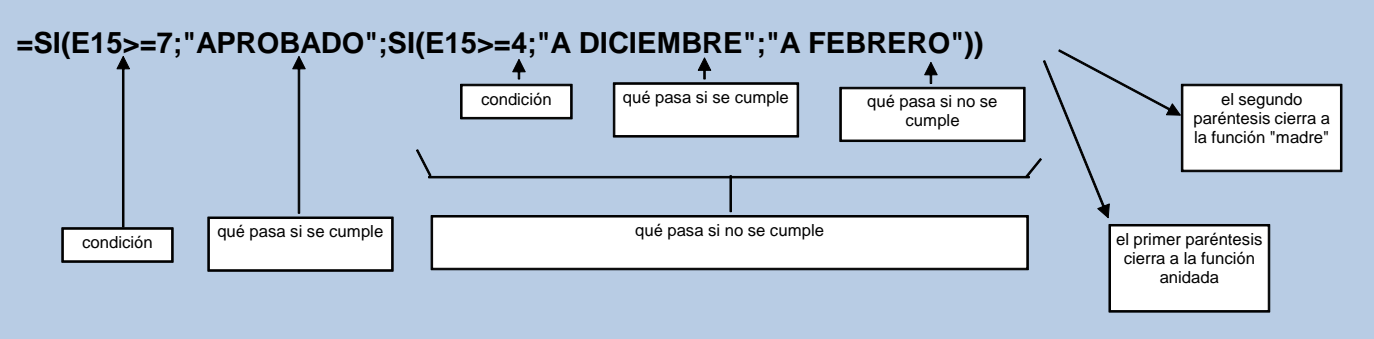

#### *La segunda función SI es parte del argumento de la función SI principal*

Cuando frente a una condición tenemos dos o más posibilidades, tenemos que anidar una función **SI** dentro de otra función **SI**. En el ejemplo, la situación es la siguiente:

- Si el alumno obtiene una calificación mayor o igual a 7 puntos, está aprobado;
- Pero si el alumno obtiene una calificación menor a 7, se presentan dos situaciones:
	- o Si obtiene una calificación mayor o igual a 4 puntos, debe rendir examen en el turno de diciembre
	- o Si obtiene una calificación menor a 4 puntos, debe rendir examen en el turno de febrero.

Cada una de las funciones **SI** (la principal y la anidada) conservan su estructura, con tres elementos en el argumento.

#### <span id="page-4-1"></span>**EJERCICIOS FUNCIÓN SI ANIDADA**

#### <span id="page-4-2"></span>**Ejercicio 31**

En el partido de Tres de Febrero se llevó a cabo un campeonato interbarrial de futbol. Esta es la tabla con los equipos y los resultados obtenidos:

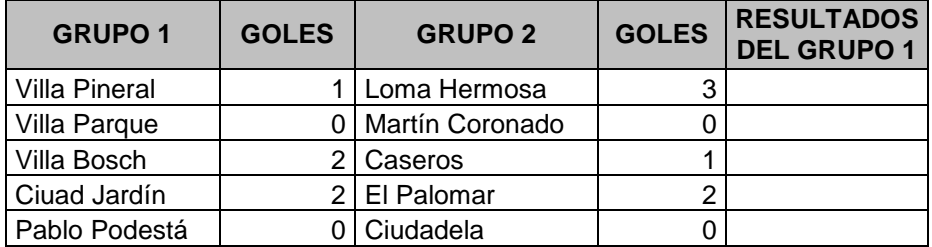

En la columna RESULTADOS DEL GRUPO 1 debe aparecer:

"Ganó" si la cantidad de goles es mayor a la del equipo del grupo 2

"Empató", si la cantidad de goles es igual a la del equipo del grupo 2

"Perdió", si la cantidad de goles es menor a la del equipo del grupo 2

#### <span id="page-5-0"></span>**Ejercicio 32**

Se realizó una exposición de perros y se obtuvieron las siguientes posiciones:

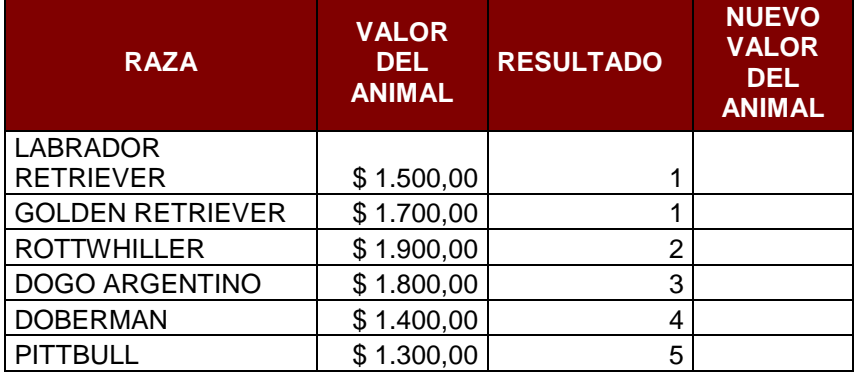

De acuerdo al resultado obtenido en la tabla de posiciones (considerando los primeros 5 puestos) el valor del animal se incrementa de acuerdo a los siguientes parámetros:

Si obtuvo 1, el valor se duplica

Si obtuvo entre 2 o 3, el valor se incrementa en \$300

Si obtuvo entre 4 o 5, el valor se incrementa en \$100

Completar la columna NUEVO VALOR DEL ANIMAL utilizando una función SI ANIDADA en la que considere los datos ofrecidos anteriormente.

#### <span id="page-5-1"></span>**Ejercicio 33**

En un colegio el valor de la cuota es de \$150.-, si ésta es abonada hasta día 10 inclusive.

Si la cuota se abona hasta el día 4 inclusive, se le hace un descuento del 5%.

Si se abona luego del día 10, se le aplica un recargo del 5%.

Completar los días del mes como serie lineal de incremento 1 y límite 31

Calcular el valor de las cuotas en los diferentes días de un mes

**valor cuota \$150** 

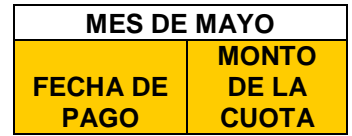

### <span id="page-6-0"></span>**Ejercicio 34**

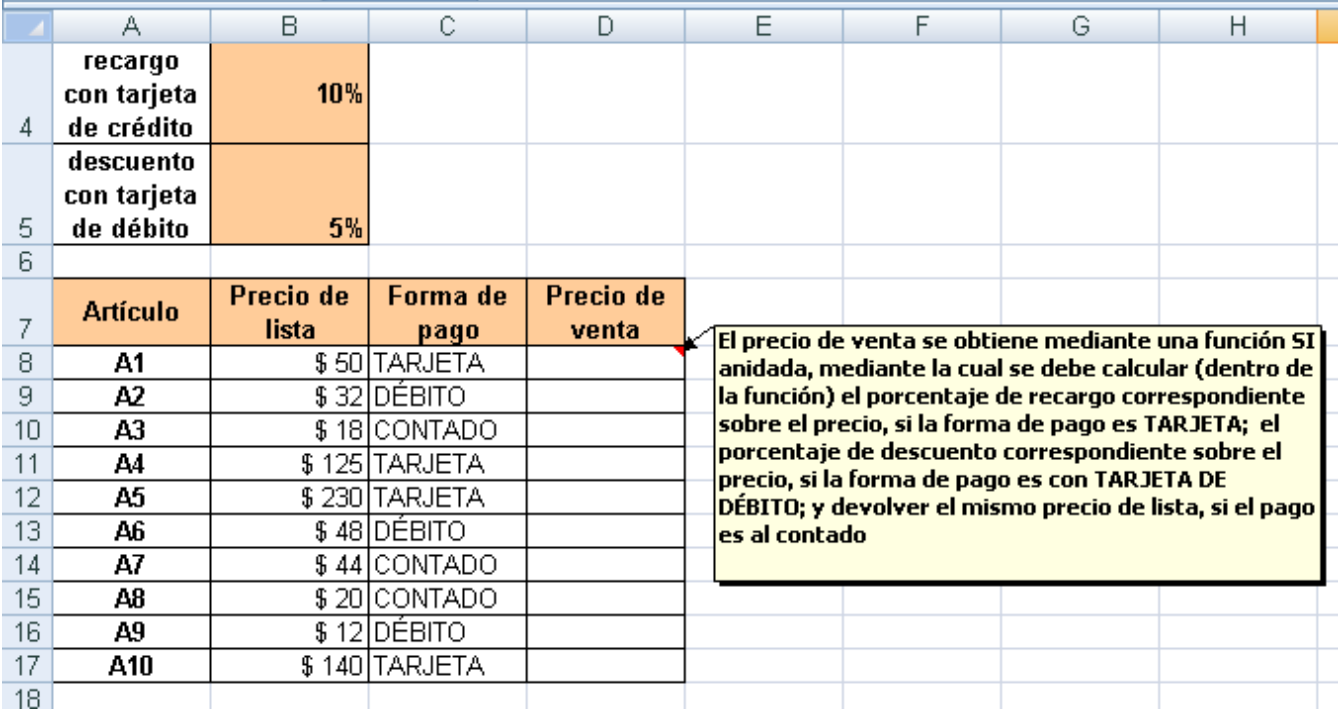

**GUARDAR EN SU CARPETA COMO SI ANIDADA**

#### <span id="page-7-0"></span>**Funciones lógicas: Y / O**

#### <span id="page-7-1"></span>**Función Y**

La función **Y** devuelve VERDADERO si se verifican todas las condiciones planteadas en su argumento. Si se verifica una sola de las condiciones o ninguna, devuelve FALSO.

Ejemplo:

Para aprobar un curso los alumnos deben considerar dos variables:

- a) que el % de inasistencias sea menor o igual a 25 **Y**
- b) que la nota obtenida sea mayor o igual a 4

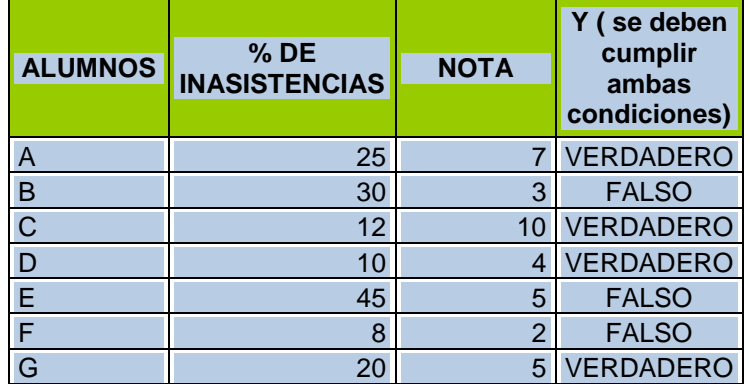

La sintaxis de esta función es:

# **=Y(B2<=25;C2>=4)**

#### <span id="page-7-2"></span>**Función O**

La función **O** devuelve VERDADERO si se verifica una sola de las condiciones planteadas en su argumento. Si no se verifica ninguna condición, devuelve FALSO.

Ejemplo:

Para aprobar un curso los alumnos deben considerar dos variables:

- a) que el % de inasistencias sea menor o igual a 25 **O**
- b) que la nota obtenida sea mayor o igual a 4

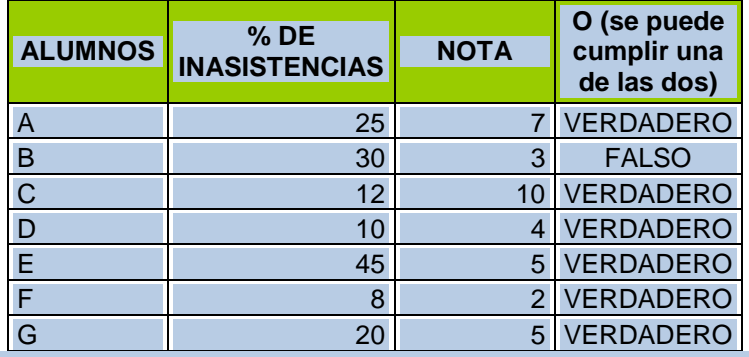

La sintaxis de esta función es:

**=O(B2<=25;C2>=4)**

Las funciones lógicas **Y – O** se utilizan anidadas dentro de la función **SI**, para obtener un resultado con sentido.

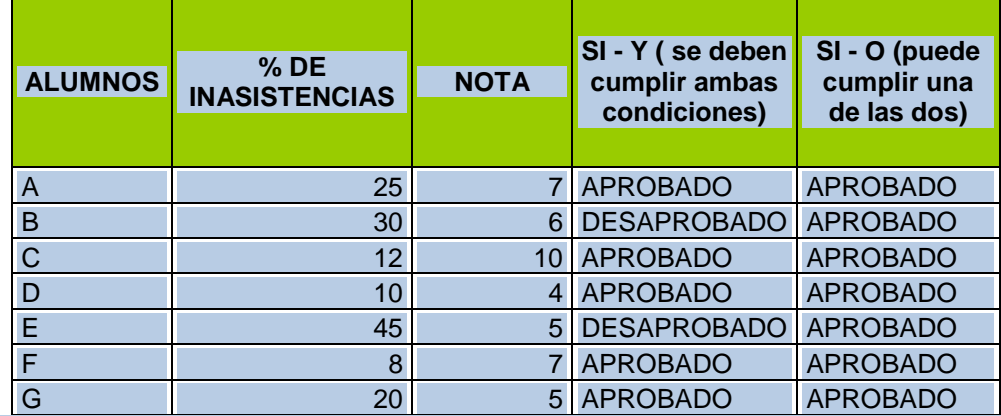

La función **Y** y la función **O** se utilizan como condición en el argumento de la función SI: Sintaxis:

# **=SI(Y(B8<=25;C8>=4);"APROBADO";"DESAPROBADO") =SI(O(B8<=25;C8>=4);"APROBADO";"DESAPROBADO")**

#### <span id="page-8-0"></span>**EJERCICIOS FUNCIONES LÓGICAS ANIDADAS (Y/O)**

#### <span id="page-8-1"></span>**Ejercicio 35**

Los empleados de una agencia de turismo estudiantil vendieron viajes durante el mes de marzo.

Se analizan dos variables:

a) que la cantidad de viajes vendidos sea mayor a 100 **Y**

b) que las señas recibidas sean mayores a \$500

SI CUMPLEN AMBAS CONDICIONES, EL EMPLEADO RECIBE COMO PREMIO UN VIAJE.

EN CASO CONTRARIO, NADA (" ")

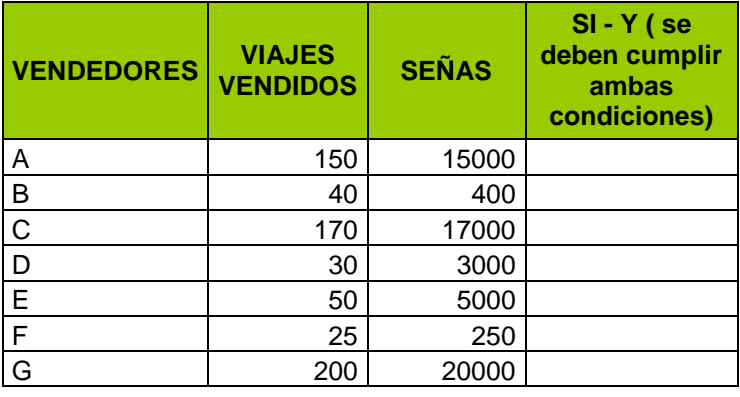

#### <span id="page-8-2"></span>**Ejercicio 36**

Una agencia de viajes otorgará un premio a sus vendedores teniendo en cuenta las siguientes condiciones:

- a) Que la cantidad de viajes vendidos sea superior a 25
- O b) Que los viajes hayan sido pagados en su totalidad

1. Completar la planilla aplicando funciones necesarias.

La columna PREMIO debe devolver "1 viaje a Camboriú" si el vendedor cumple uno de los dos requisitos

- 2. Aplicar formatos para mejorar la presentación de la planilla
- 3. Colocar los valores en formato Moneda (\$ Argentina)

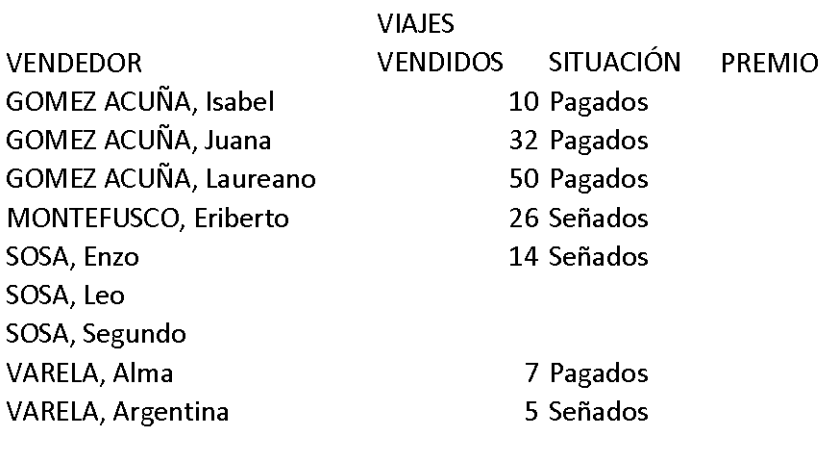

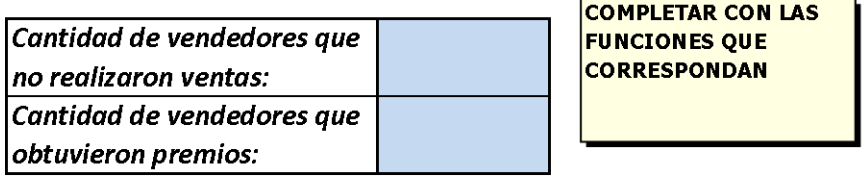

#### **GUARDAR EN SU CARPETA COMO FUNCIONES LÓGICAS.**

#### <span id="page-9-0"></span>**Funciones de búsqueda**

#### <span id="page-9-1"></span>**Función BUSCARV**

La función **BUSCARV** relaciona dos tablas de datos, estableciendo una correspondencia entre las mismas. Busca un valor específico en una **columna** de una tabla y devuelve, en la misma fila, un valor de otra **columna** de otra tabla, denominada **matriz de datos**.

**NOTA**: la letra **V** del nombre de la función significa *vertical*, es decir, busca los datos que se encuentran en *columnas*.

#### Veamos el siguiente ejemplo:

Un docente tiene la calificación de sus alumnos en notas numéricas, pero la institución en la que trabaja le pide que muestre el seguimiento, de acuerdo a los siguientes criterios:

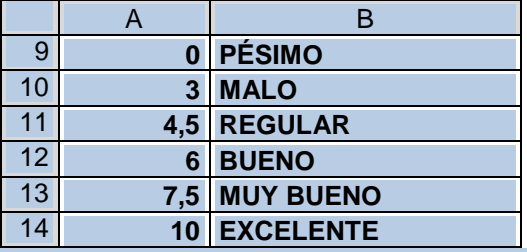

Debe completar su planilla de seguimiento para adecuarla a los requerimientos de la institución. para completar la columna CALIFICACIÓN CONCEPTUAL va a utilizar una función BUSCARV que le permita relacionar los datos de su planilla con los datos de la matriz.

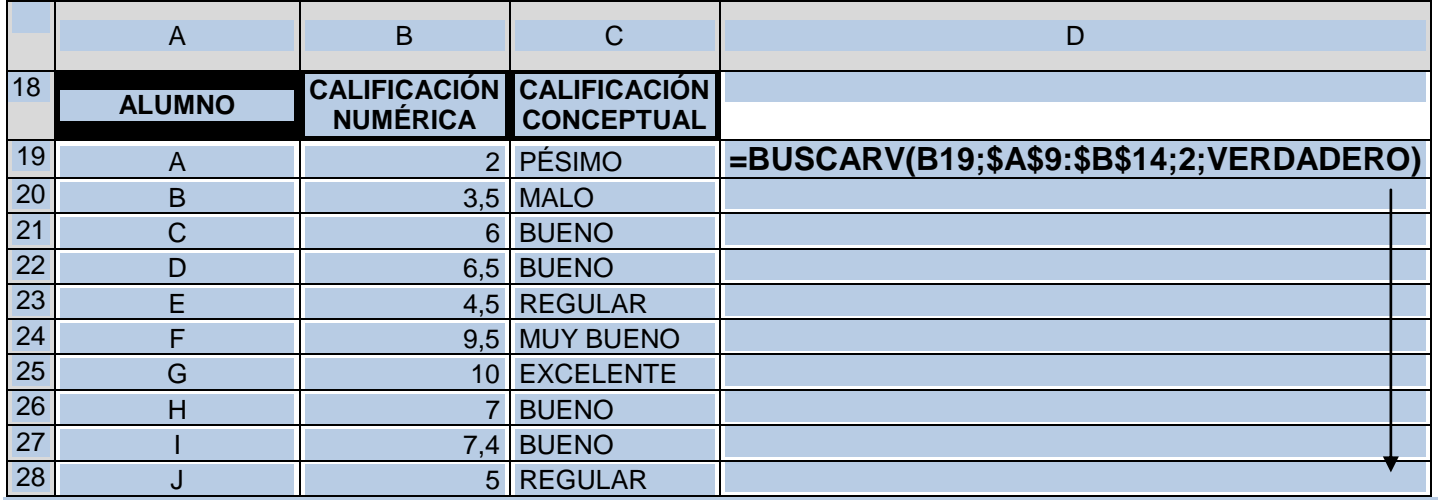

El análisis de la función es el siguiente:

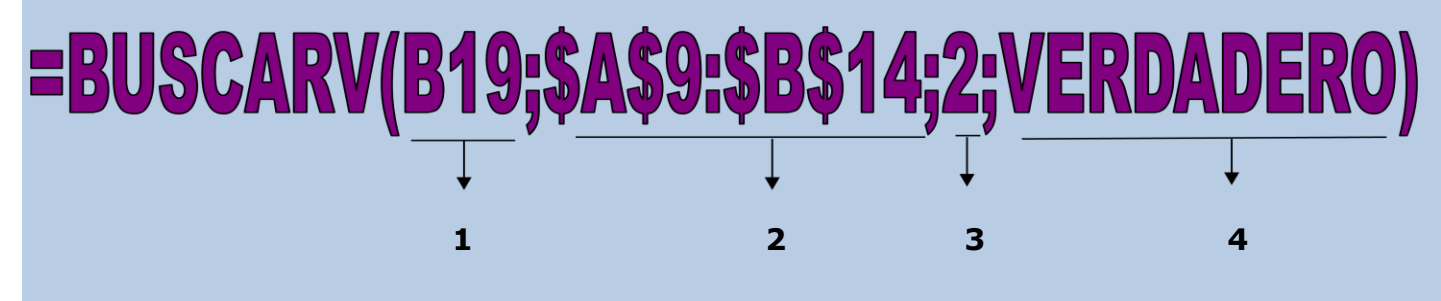

1. Indica la celda que contiene el dato que quiero comparar

2. Indica el rango de celdas que contiene la matriz de datos. En este caso se usó referencia absoluta, para poder completar automáticamente el resto de la segunda tabla

3. Indica la columna que se desea comparar; en este caso, es la segunda columna

4. El valor VERDADERO indica que se busca un valor aproximado. Si no se coloca este último elemento, se asume que es verdadero. Si se coloca FALSO, buscará el valor exacto

#### <span id="page-10-0"></span>**EJERCICIOS FUNCIÓN BUSCARV**

#### <span id="page-10-1"></span>**Ejercicio 37**

Una estación de servicio ofrece premios por puntos acumulados cada vez que se carga combustible. La tabla de premios es la siguiente:

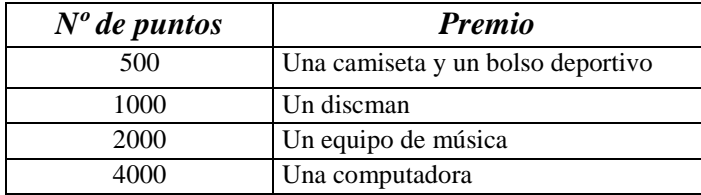

Completar la segunda tabla con la función BUSCARV tomando los datos de la matriz.

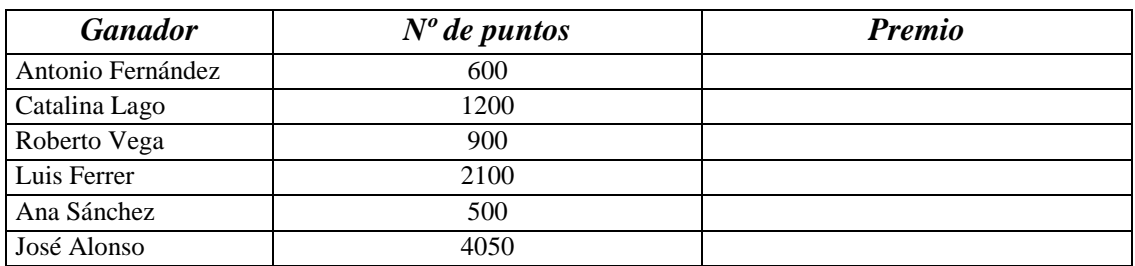

#### <span id="page-11-0"></span>**Ejercicio 38**

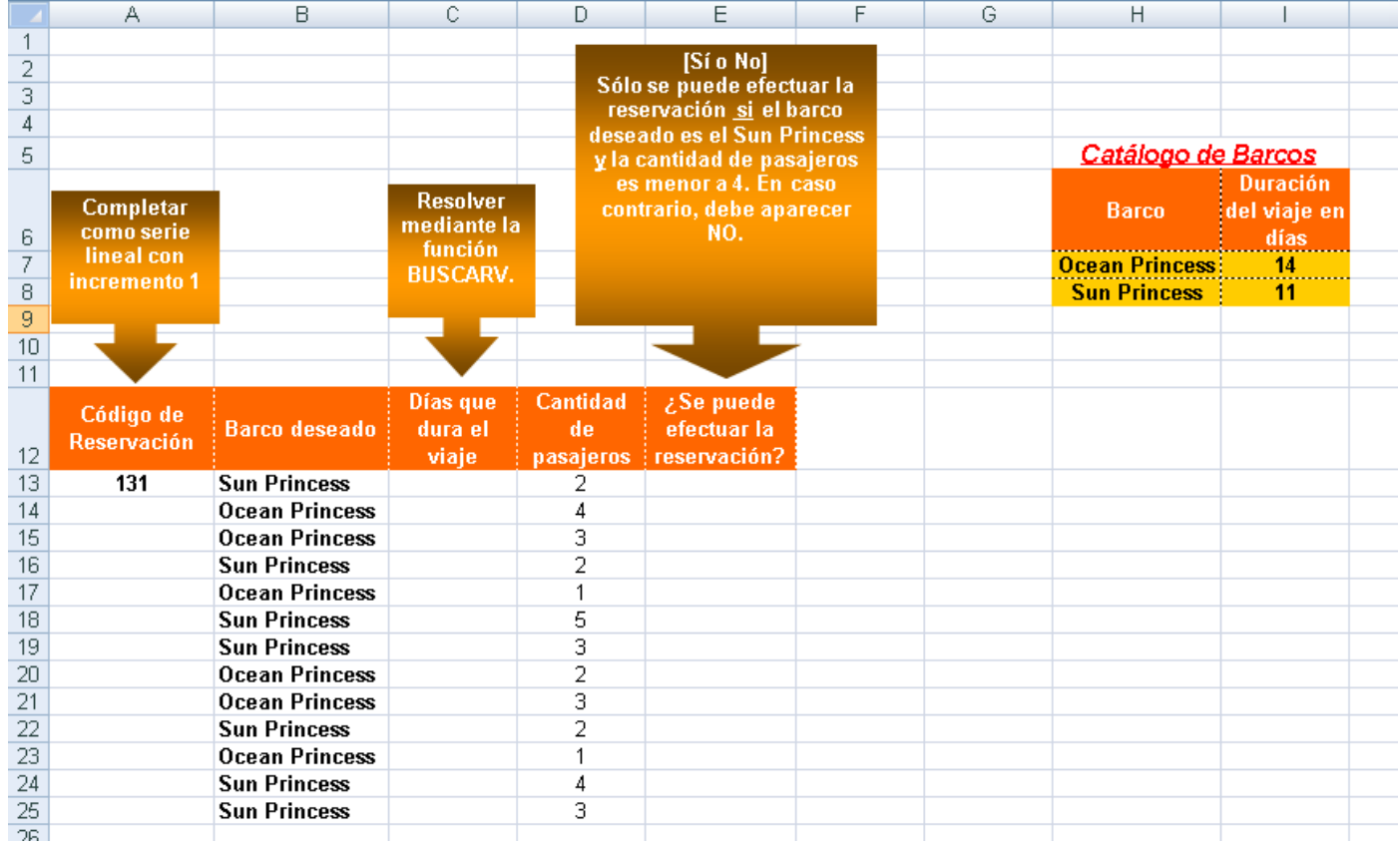

Completar las columnas vacías atendiendo a las consignas que aparecen en los recuadros.

#### <span id="page-11-1"></span>**Ejercicio 39**

A partir de los datos de la matriz, se busca completar el recuadro de modo tal que ingresando el Nº de legajo se completen automáticamente los otros datos de cada empleado.

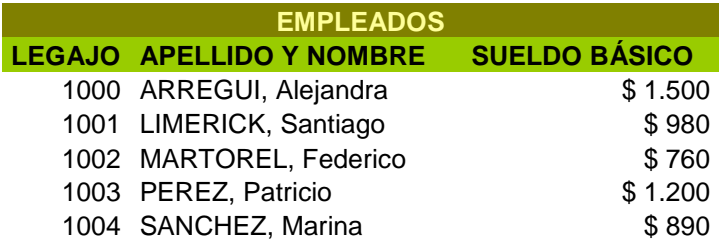

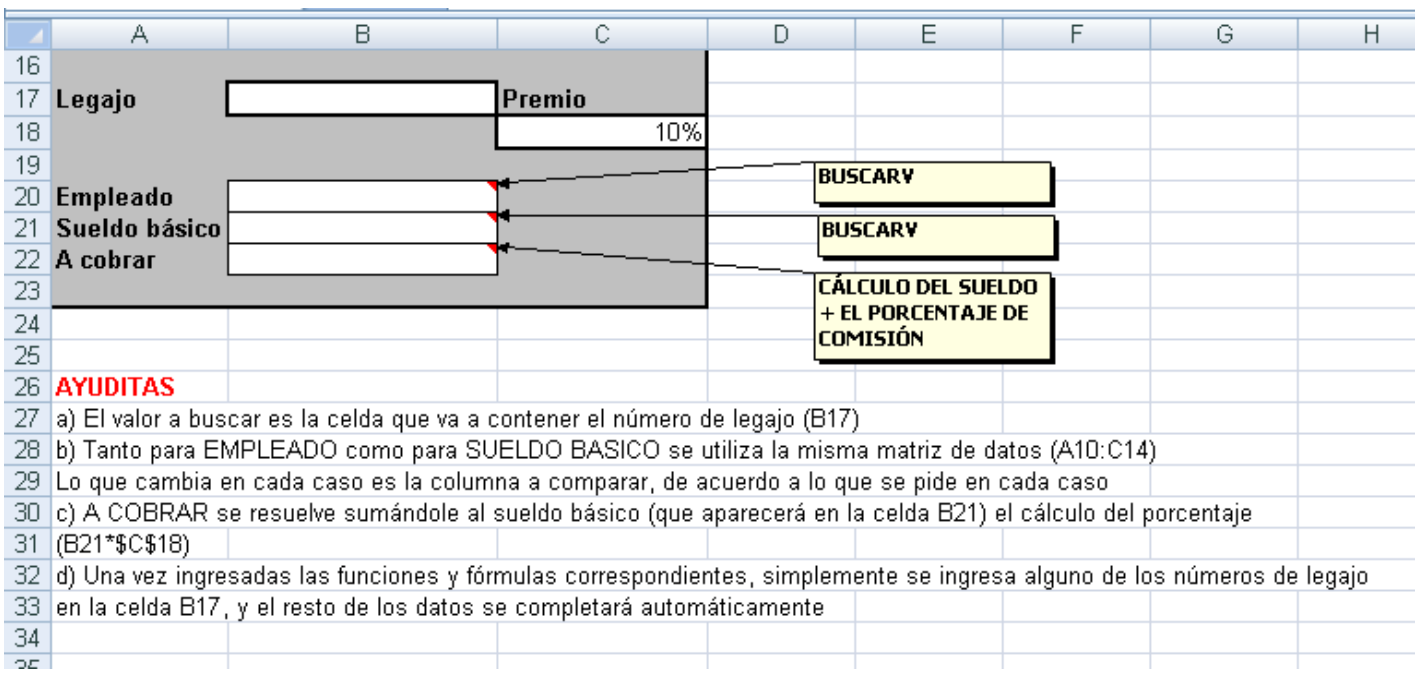

APLIQUE LOS FORMATOS NECESARIOS PARA QUE SUS TABLAS DE DATOS SE VEAN SIMILARES A LAS DEL MODELO.

# <span id="page-12-0"></span>**Ejercicio 40** *SHUL´S TRAVELS*

# *TOURS EN ESPAÑA - SALIDAS PREVISTAS*

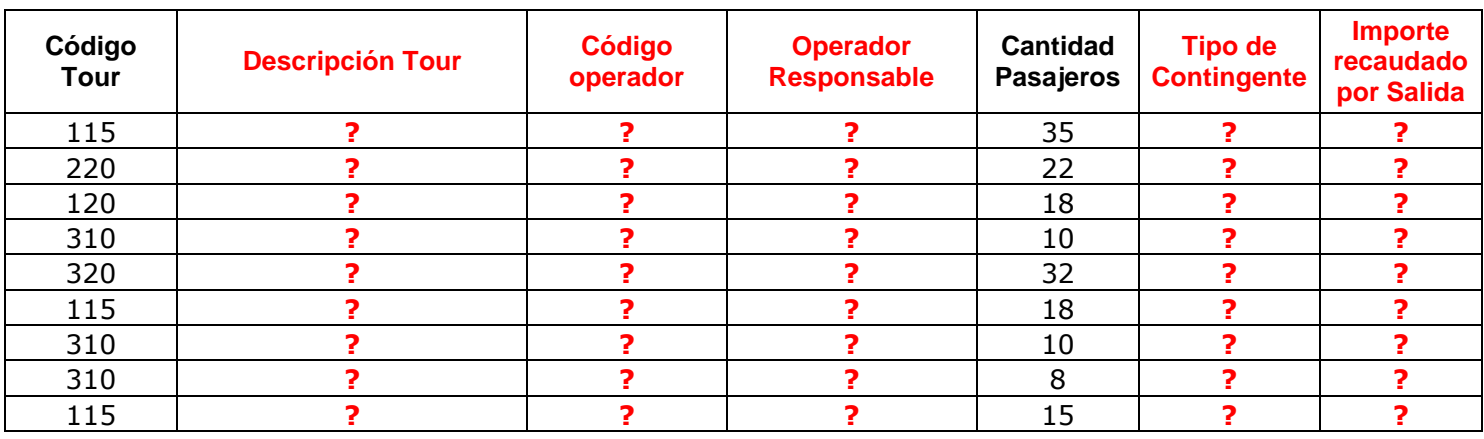

Tablas auxiliares (matrices de datos):

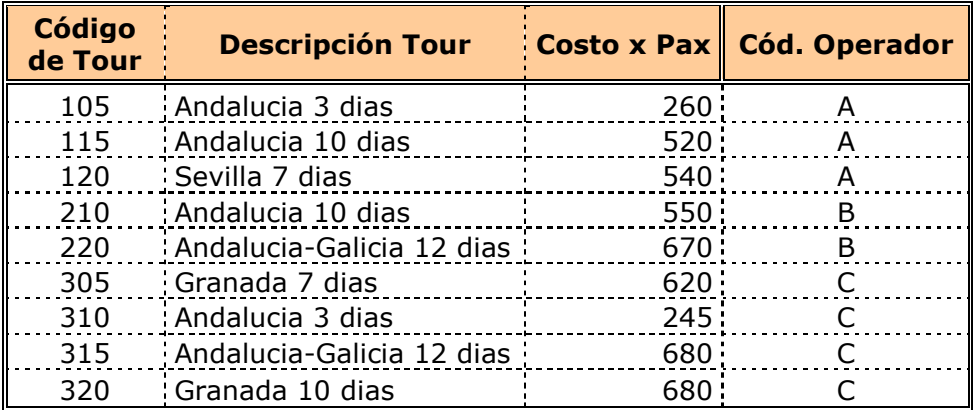

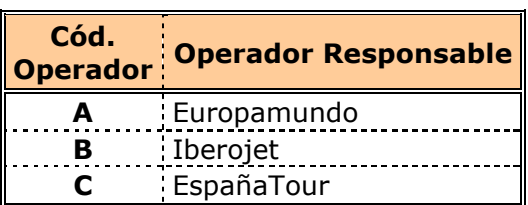

Consignas:

- 1) DESCRIPCIÓN TOUR: debe usar función BUSCARV. Ayudita: el dato en común es el Código de Tour
- 2) CÓDIGO OPERADOR: ídem anterior. La función BUSCARV debe devolver la letra correspondeinte al código.
- 3) OPERADOR RESPONSABLE: ahora, el dato en común entre dos tablas es el Código de Operador (la función BUSCARV debe devolver el nombre
- 4) del operador responsable)
- 5) TIPO DE CONTINGENTE: se resuelve mediante una función SI ANIDADA (para que no se olviden). Si la cantidad de pasajeros es mayor a 20,
- 6) debe devolver "Numeroso"; si la cantidad de pasajeros es mayor a 10, debe devolver "Regular"; en caso contrario, debe devolver "Pequeño".
- 7) IMPORTE RECAUDADO POR SALIDA: esta es un poco difícil, pero posible con cierta ayuda. El valor del viaje (o "costo x pax") se obtiene mediante la función BUSCARV. Luego, en la misma fórmula, hay que obtener el total recaudado. iA pensar un poquitoi